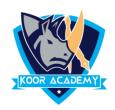

## **Conditional formatting**

- ➤ It allows to apply a format to a cell or a range of cells based on certain criteria.
- ➤ It is most often used as color-based formatting to highlight, emphasize, or differentiate among data and information stored in a spreadsheet.

## **Apply Conditional formatting**

- > Select all of the cell range in the sheet which you want apply the formatting rules.
- ➤ From the home tab, click the conditional formatting command. A drop down menu will appear. Now you can choose any of the formatting rules

## Highlight the cell rules

This rule satisfy one or more specific conditions. These conditions can relate to numeric values (e.g. greater than, equal), dates(e.g. a date occurring) or text values (e.g. text containing).